## 評価図の操作方法に関するヘルプ

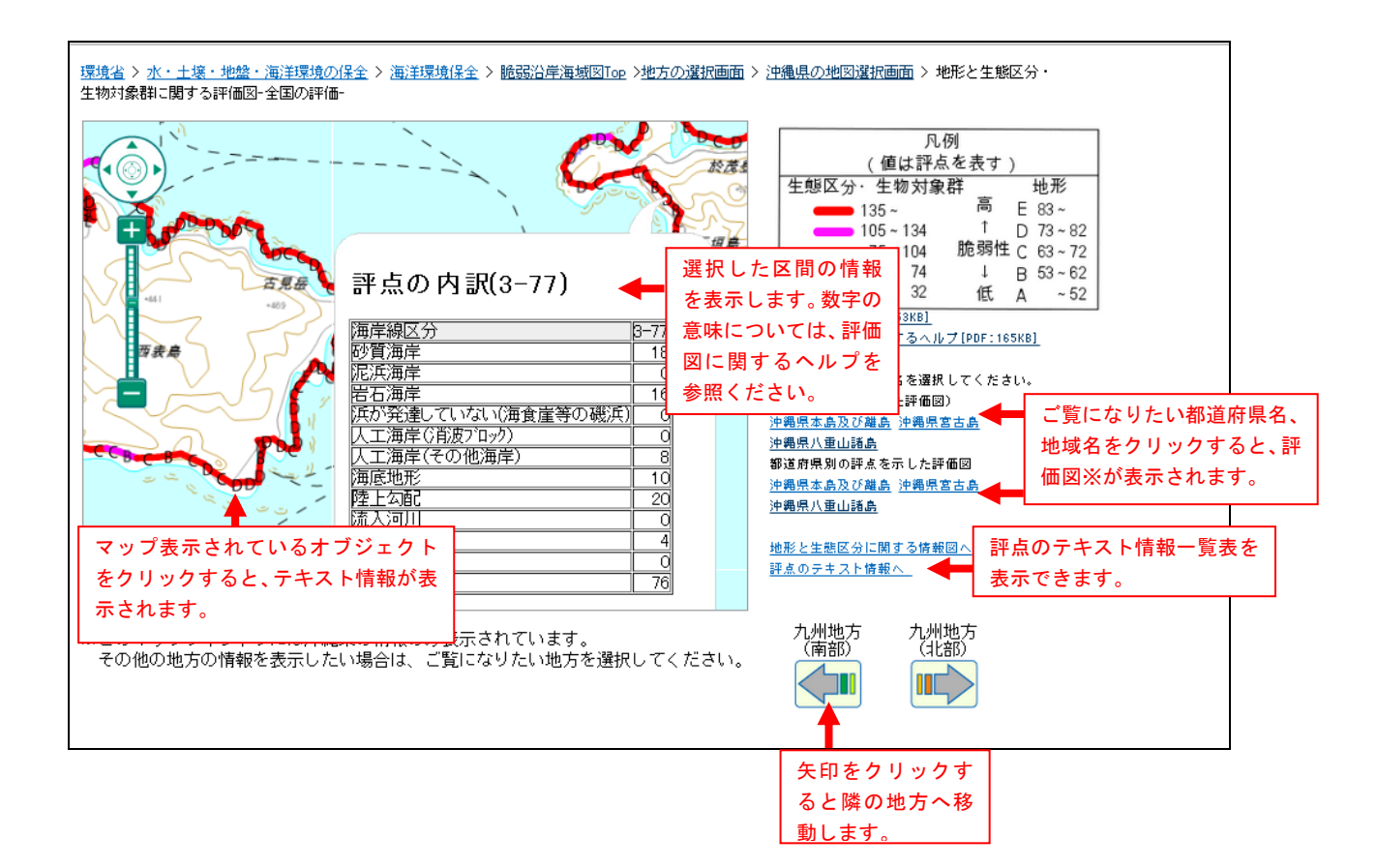

※油流出の範囲が大規模の場合は「全国の評点を示した評価図」、小規模な場合は「都道府県別の評点 を示した評価図」をご利用ください。なお、「都道府県別の評点を示した評価図」は地形と生態区分・ 生物対象群に関する評価図のみ作成しています。

~参考~

①ドラッグにより表示範囲を変更することが可能です。 ②マウスのホイールで縮尺を変更可能です。